# EÖTVÖS LORÁND TUDOMÁNYEGYETEM TERMÉSZETTUDOMÁNYI KAR

# A magyarországi választókerületek változásainak interaktív webtérképe

# SZAKDOLGOZAT FÖLDTUDOMÁNYI ALAPSZAK TÉRKÉPÉSZ ÉS GEOINFORMATIKA SPECIALIZÁCIÓ

*Készítette:*

Major Zsombor

*Témavezető:*

Dr. Gede Mátyás

Egyetemi docens

ELTE Térképtudományi és Geoinformatikai Intézet

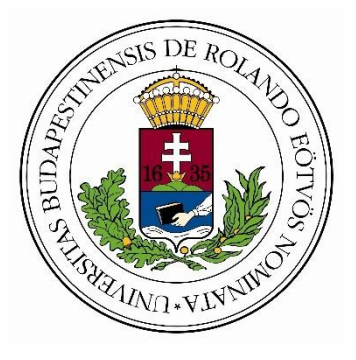

Budapest, 2022

### **Nyilatkozat**

<span id="page-1-0"></span>Alulírott, **Major Zsombor** nyilatkozom, hogy jelen szakdolgozatom teljes egészében saját, önálló szellemi termékem. A szakdolgozatot sem részben, sem egészében semmilyen más felsőfokú oktatási vagy egyéb intézménybe nem nyújtottam be. A szakdolgozatomban felhasznált, szerzői joggal védett anyagokra vonatkozó engedély a mellékletben megtalálható.

A témavezető által benyújtásra elfogadott szakdolgozat PDF formátumban való elektronikus publikálásához a tanszéki honlapon

HOZZÁJÁRULOK NEM JÁRULOK HOZZÁ

Budapest, 2022. május 15.

 $M_{\odot}$  . The state of the state of the state of the state of the state of the state of the state of the state of the state of the state of the state of the state of the state of the state of the state of the state of th

a hallgató aláírása

# <span id="page-2-0"></span>Tartalomjegyzék

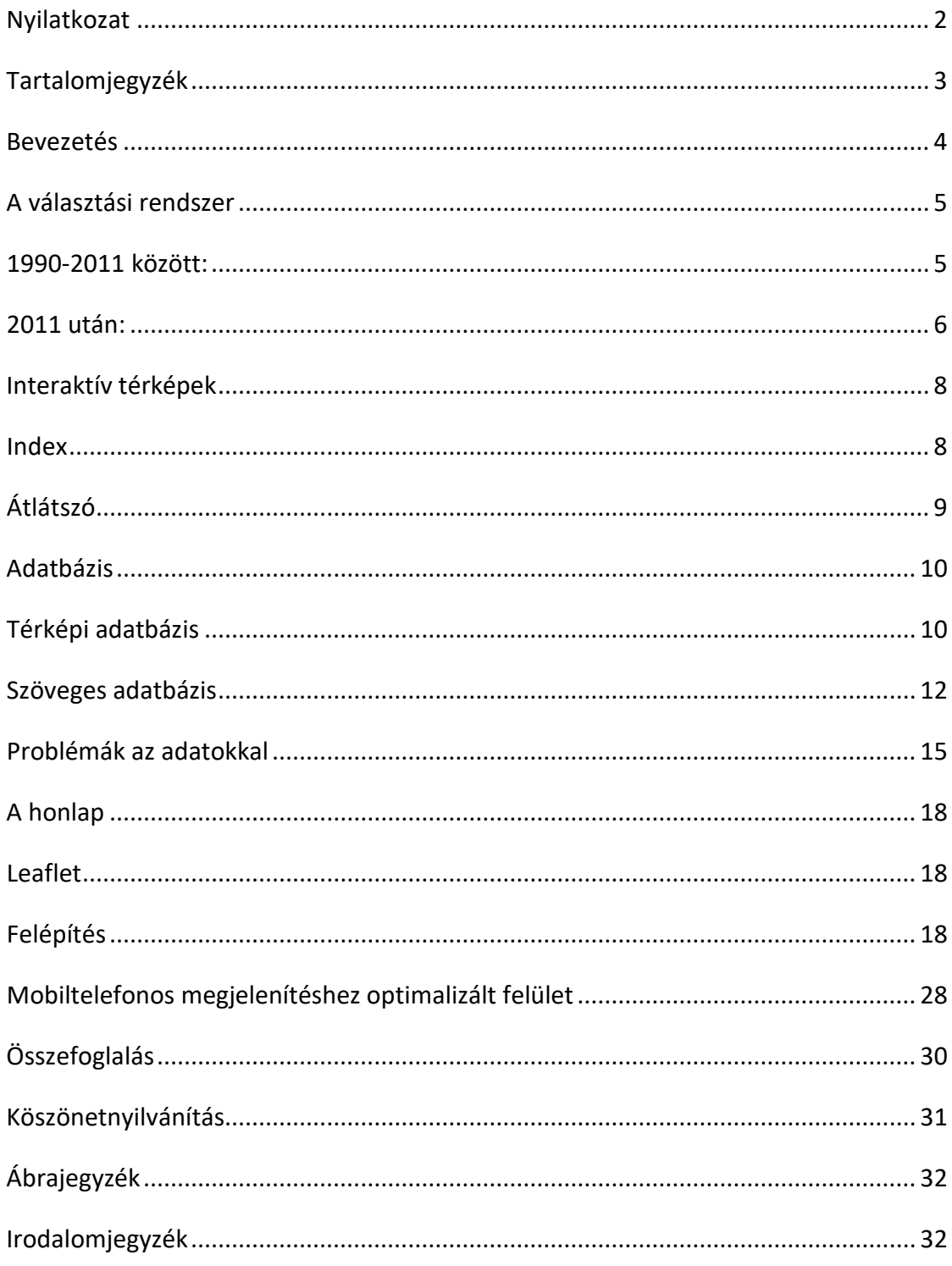

### <span id="page-3-0"></span>**Bevezetés**

Egészen fiatal kamaszkorom óta érdekelt a huszadik századi történelem, és politika, legyen az magyar, vagy a világ másik országában. Egy idő után ez a két fogalom elválaszthatatlanná válik egymástól. Nem szerettem volna soha se a politikai pályát választani megélhetésként, de állampolgári kötelességemnek tartom, hogy aktívan figyeljem az ország sorsának alakulását, és a választásokon részt vegyek, legyen az önkormányzati, európai uniós parlamenti vagy országgyűlési. Minden alkalommal próbálom az én véleményem, és értékrendem szerinti legjobb döntést meghozni.

Amikor a harmadév kezdetén egyre több ismerősöm kérdezte, hogy milyen témából szeretném a szakdolgozatomat írni az volt az első válaszom rá, hogy valami politikai témából. Tudtam, hogy interaktív, és lehetőleg webes térképet szeretnék, így kötöttöm ki az országgyűlési választások interaktív webtérképénél.

A szakdolgozatomban ki fogok térni a magyar választási törvények változtatásaira, és a választási rendszerek működésére. Ezt azért tartottam fontosnak, mert így jobban tudjuk értelmezni a térképen megjelenő adatok valódi jelentését, és az országgyűlés összetételét.

Részletesen ki fogom fejteni a térkép mögött rejlő adatbázis felépítését, forrását, a létrehozása közben felmerülő nagyobb problémákat.

Amikor elkezdtem kutatni a téma után, nem találtam olyan interaktív térképet, ami az összes rendszerváltás óta eltelt összes választás anyagával foglalkozna. A 2006 és 2018 közötti választásokról készültek ilyenfajta térképek, de 2006 előtti interaktív térképet egy portálon se találtam.

Bár a szakdolgozatomat a 2022-es országgyűlési választások után fejeztem be, de ezekkel az adatokkal nem fogok foglalkozni. Ennek több oka is van. Minden fontosabb hírportál készített róla interaktív térképet, ezért aki szeretne az biztosan találni fog róla adatot. Április 3-án zajlott le a szavazás, de a részletes adatok később kerültek publikálásra. Az adatok formátuma eltért az elmúlt 30 évben megszokottól, ezért ennek feldolgozása annyi időt vett volna igénybe amennyi nem állt rendelkezésünkre.

### <span id="page-4-0"></span>**A választási rendszer**

### <span id="page-4-1"></span>1990-2011 között:

1989. október 23-án Szűrös Mátyás, az országgyűlés akkori elnöke kikiáltotta a Magyar Köztársaságot. Az első demokratikus szabad választások időpontjait 1990 március 25-re, és április 8-ra tűzte ki.

A választási rendszert az Ellenzéki Kerekasztal dolgozta ki, céljuk egy demokratikus, és kiegyenlített politikai küzdőtér kialakítása volt. A választások rendjét a 1989. évi XXXIV. törvényben határozták meg. Ez vegyítette a két legelterjedtebb módszert, a pártlistás rendszert és az egyéni választókerületek rendszerét. A legfontosabb különbség a kettő között, hogy a pártlistás választás során egy adott párt által összeállított országos képviselői listára szavaznak a választópolgárok, és a kapott szavazatok arányában kapnak a pártok helyet a parlamentben. Ezzel szemben az egyéni választókerületek rendszerében az országot egyéni választókerületekre osztják és a képviselők ezekben indulnak, és közülük az jut be a parlamentbe, aki a legtöbb szavazatot kapja.

A Magyarországon létrejött vegyes választási rendszer ennek a kettőnek az ötvözete, előnye, hogy a listás szavazásból fakadóan országosan a leadott szavazatok, és a parlamentbe bejutott pártok aránya arányosabb volt, de az egyéni választókerületeknek köszönhetően a lokális problémák se sikkadhattak el. Végeredményül egy kiegyensúlyozott, és demokratikus választási rendszer jött létre.

Az országgyűlés létszámát 386 főben határozták meg, ebből 176 az egyéni választókerületi, 152 a területi listás, 52 az országos listás mandátummal juthat be. Az ország területén létrejött 20 területi, és 176 egyéni választókerület.

Az egyéni választókerületek felosztásának keretét a megyehatárok, és a főváros határa adta. Arra törekedtek, hogy hasonló lélekszámú egyéni választókerületek jöjjenek létre. 1990-ben egy választókerületre átlagosan 44311 ember jutott. (Kovács, 2011)

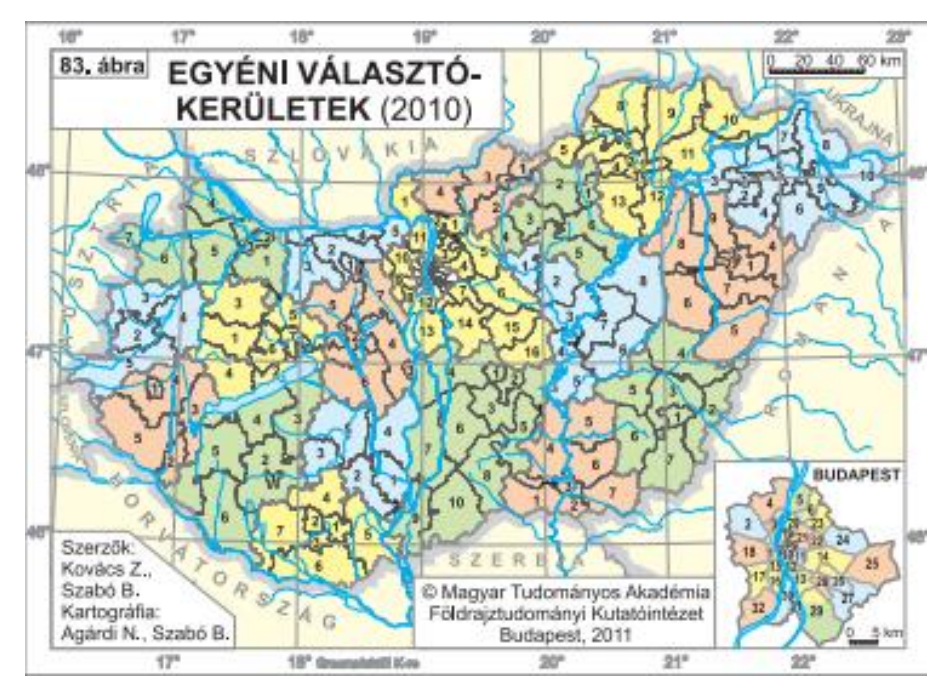

1. ábra: Egyéni választókerületek (2010). (Kovács, 2011)

A 2011-es választási törvény módosításáig az országos egyéni választókerületekben kétfordulós választás működött. Ez azt jelentette, hogy két időpontban tartották a választást. Ha az első fordulóban az egyik jelölt kapta a szavazatok abszolút többségét, azaz a szavazatok több mint 50 százalékát, akkor a szavazás érvényes volt, a jelölt megválasztásra kerül, nem volt szükség második fordulóra. Ha egy jelölt sem érte el az abszolút többséget, akkor a szavazás érvénytelen volt és a második körben csökkentett mezőny indult, ez kettő vagy három embert jelentett. Ez egy kiegyensúlyozottabb küzdelmet jelentett, a két forduló között jelöltek visszaléptek mások javára, ezzel növelve a hozzájuk politikailag közelebb álló jelölt esélyeit. (Kovács, 2011)

### <span id="page-5-0"></span>2011 után:

2011 december 23-án a parlament elfogadta az új választási törvényt. Ez több nagyobb változást is hozott, és a 89-es választási törvény kiegyensúlyozottságát felborította, és az új törvény főként a kormánypártoknak kedvezett.

Az országgyűlés létszámát 199 főben maximalizálták, ennek következtében az eddigi 176 egyéni választókerületet módosítani kellett. Cél volt, hogy az országos egyéni választókerületek határai ne nyúljanak át megyehatárokon, és ne legyen hatalmas aránytalanság a választókerületek szavazókorú lakosságában, mivel 2011-re az 1989-

ben megrajzolt választókerületek lakossági összetétele jelentősen változott. Így jött létre az új 106 egyéni választókerület. Ennek következtében az egyéni országos választókerületi képviselők kerültek többségbe a parlamentben.

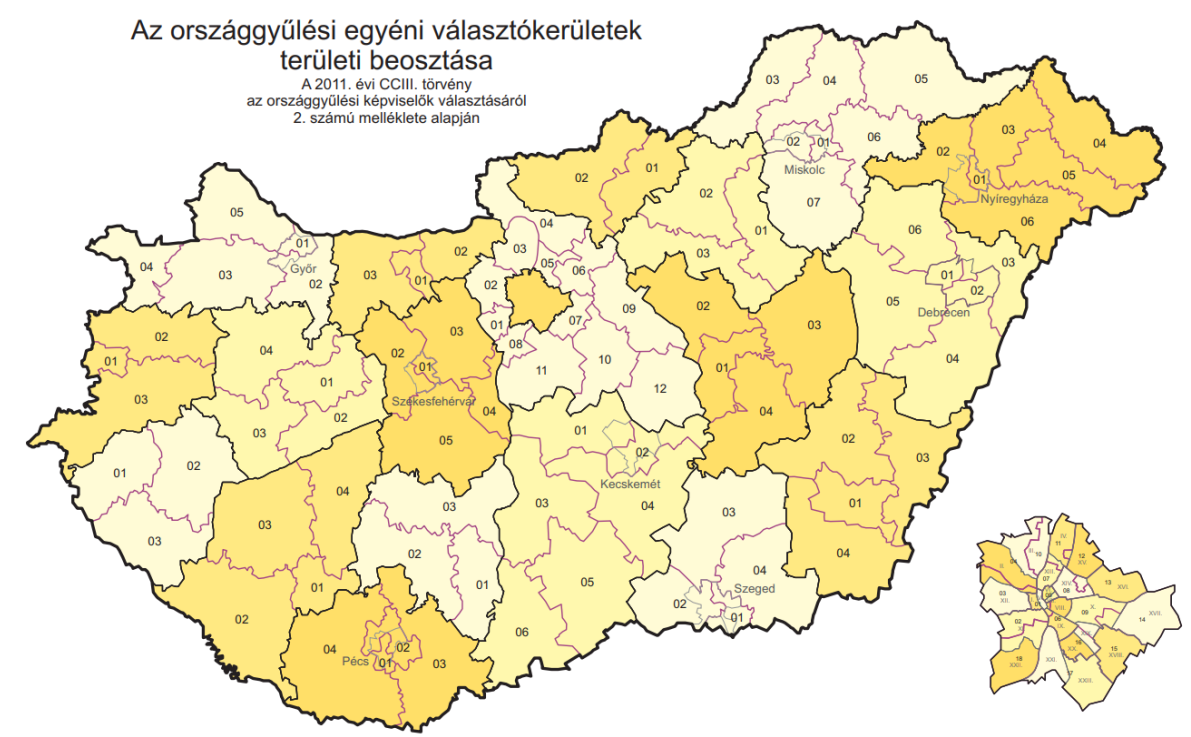

2. ábra: Az országgyűlési egyéni választókerületek területi beosztása (2014) (Forrás: ksh.hu)

Megszűnt a kétfordulós szavazás, ez is a kormánypártoknak kedvezett mivel így megszűnt a visszalépés lehetősége az ellenzéki pártok képviselői között. A második forduló eltörlése miatt már a relatív többségi szavazat elég volt egy képviselő megválasztásához, nem kell abszolút többség, azaz 50% plusz egy szavazat.

Az országos listákról 93 képviselőnek osztanak ki mandátumot, a területi, vagyis a megyei listák is megszűntek.

Ezek mellett a határon túli magyarok is kaptak szavazati jogot. Amennyiben rendelkeznek érvényes magyar lakcímmel akkor az országos, és az egyéni választókerületi képviselőre is leadhatják szavazatukat. Ha nincs érvényes lakcímük, akkor csak az országos listára szavazhatnak a külhoni magyar állampolgárok. (Kovács 2012)

### <span id="page-7-0"></span>**Interaktív térképek**

Mielőtt belevágtam volna a térképem készítésébe, és a dolgozat megírásába, szerettem volna felmérni, hogy milyen, ezzel a témával foglalkozó térképek találhatóak meg az interneten. Szerettem volna, hogy a honlap olyan legyen, amilyet még senki más nem csinált, ezzel egy hiánypótló alkotás legyen. Több hírportál is készített térképeket az elmúlt évek választásaihoz, de ezek legjobb esetben is csak a 2014 utáni szavazásokról szóltak. Ezeket szeretném most ismertetni.

### <span id="page-7-1"></span>Index

Az index.hu-n 2018-ban jelent meg egy interaktív webtérkép, ami az azévi, és a 2014-es választás adatait jeleníti meg. Ennek különlegessége, hogy nem csak az induló jelölteket, és az őt indító pártokat lehet megtekinteni, hanem a részvételi adatok megoszlását is. Bár az utóbbi térkép esetén az adatok közötti értéklépcsők rosszul lettek kiválasztva és ennek köszönhetően nem látható jelentős színbeli eltérés a kerületek között. (Index.hu, 2018) A két térkép a 3. ábrán látható.

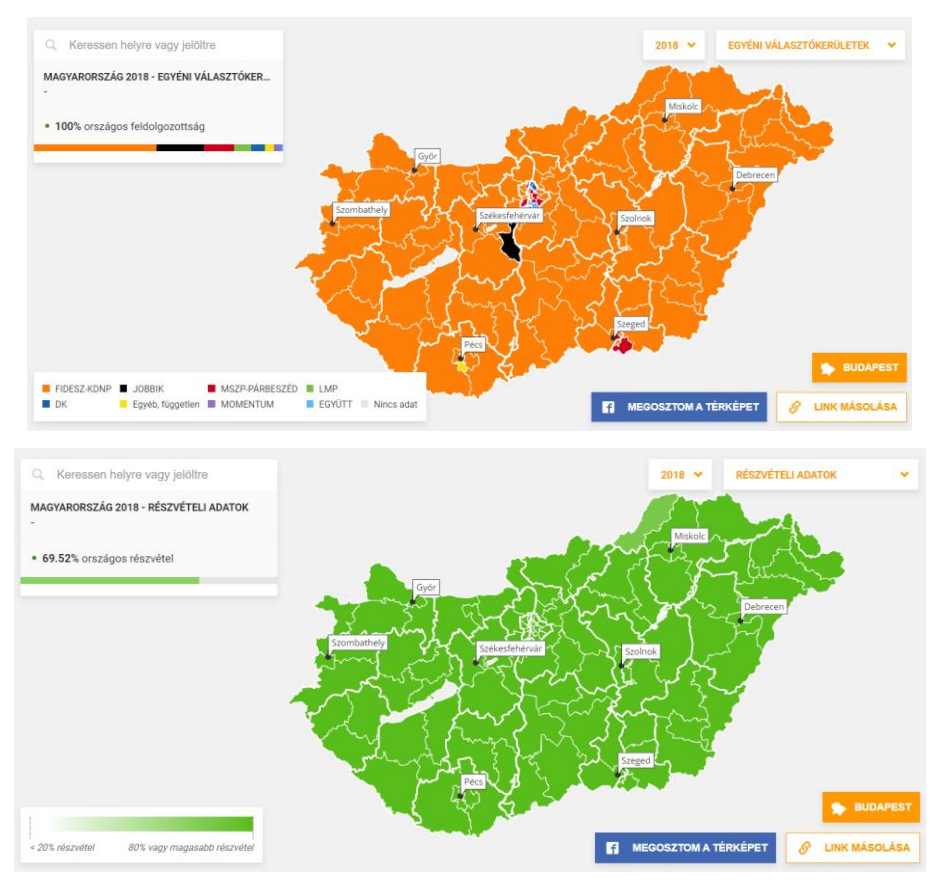

3.ábra: A 2018-as választás eredményei, és részvételi adatai (forrás: Index.hu)

# <span id="page-8-0"></span>Átlátszó

Az Átlátszó nevű politikai online hírportálnak szintén van egy interaktív webtérképe, ez valamikor 2022 tavaszán került publikálásra. Itt is az egyéni választókerületi eredmények jelennek meg, de mellette található egy grafikon az egyéni választókerületi, és országos listára leadott szavazatok eloszlásáról és számáról, valamint a parlamenti helyek megoszlásáról a pártok között. Az adatok csak 2006-ig érhetőek el. A térkép színezése változik a szavazatkülönbség mértékétől: annál fakóbb az adott szín, minél szorosabb volt a végeredmény.

Az eredmény nem csak egyéni választókerületi felosztásban tekinthető meg, hanem akár települési részletességgel is, de ez a funkció, csak a 2022-es, és a 2018-as választás esetén érhető el.

2006-os és a 2010-es lista esetében kiválasztható, hogy területi, vagy országos listás bontásban szeretnénk az eredményeket látni, illetve mivel ezekben az években még kétfordulós volt a választási rendszer, azt is kiválaszthatjuk, hogy melyik forduló eredményeit akarjuk látni

A 2014 utáni térképek esetén tudjuk az eredményt párt bontásban, és úgy is nézni, hogy az ellenzék szavazatait egybe számolja a rendszer. (Átlátszó, 2022)

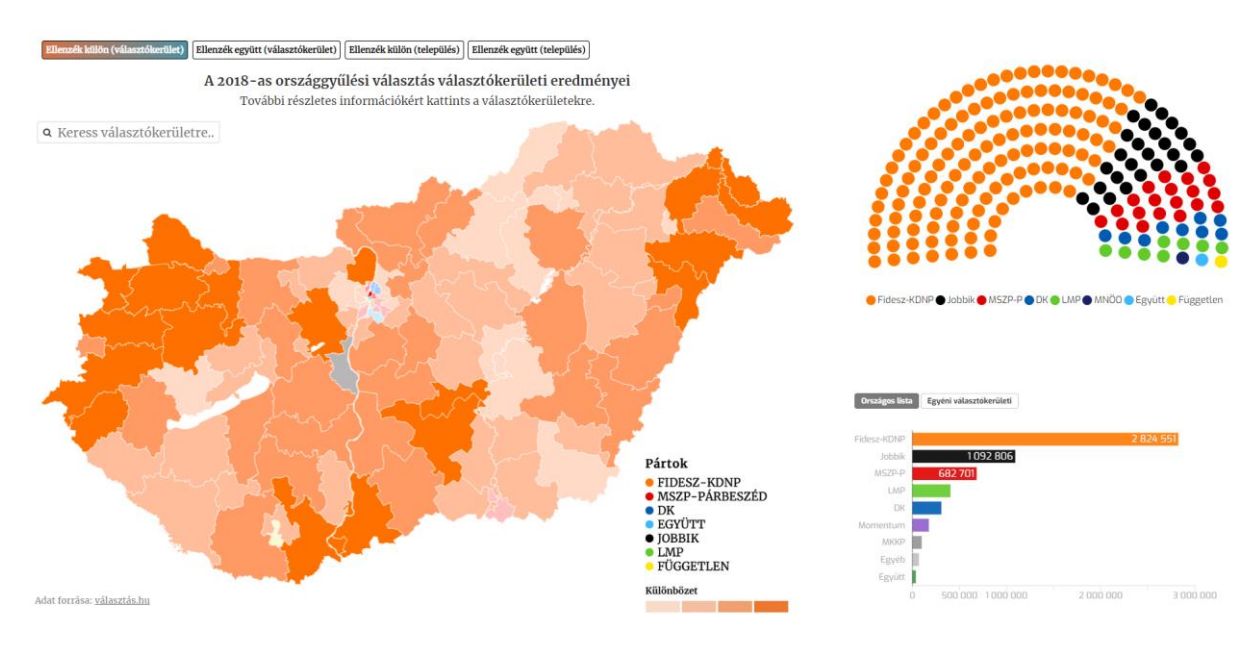

4.ábra: A 2018-as választás eredményei (forrás: atlo.team)

### <span id="page-9-0"></span>**Adatbázis**

Egy interaktív webes térkép két részből épül fel, a térbeli adatokból, azaz a térképből, és a hozzá kapcsolt, szöveges, adatbázisból, vagyis a megjelenítendő adatokból. Jelen esetben szükség volt egy 2014 előtti, és egy 2014 utáni részletes vektoros Magyarország térképre, amin az országos egyéni választókerületek szerepelnek, ami az interaktív térképünk alapját képezi. Ebben találhatóak a választókerületek poligonjai, és az adott terület azonosítója.

Emellett szükségünk volt a térkép mögött meghúzódó szöveges adatbázisra, ami jelen esetben a választókerületek általános választási információiból, az jelöltek adataiból, valamint, az egységes országos egyéni választókerületi azonosítókból, azaz OEVK\_ID-kból áll. Ez azért fontos, mert ez szolgál kulcsként a térkép és a szöveges adatbázis között, ezzel fogjuk tudni összekapcsolni a térbeli, és szöveges adatainkat.

### <span id="page-9-1"></span>Térképi adatbázis

A 2011-es választási törvénymódosításban újra szerkesztették az 1990-ben létrehozott egyéni választó kerületetek határait. Ezért szükséges volt két vektoros, részletes, pontos, egyéni választókerületi térképre. Ezeknek a megszerzése többszörösen is nehéznek bizonyult. Hivatalos, állami forrást nem találtam, ahonnan ilyen vektoros térképet le lehetne tölteni, esetleg igényelni.

A 2014–18-as térképet viszonylag könnyen meg lehetett szerezni: egy 2018-as index.hu cikkben volt egy beépített interaktív térkép (Index.hu, 2018), ami a választókerületeket ábrázolta, ennek a forráskódjából könnyen le lehetett tölteni ezt vektorosan, GeoJSON formátumban. Ebben a GeoJSON file-ban benne voltak a 2014, és 2018-as év választási eredményei táblázatos formában, de ezek a végleges térképhez nekünk nem kellettek, mert a 2014 előtti adatainkat JSON formátumban tároltuk.

Az 1990 és 2010 közötti térkép megszerzése nem volt ennyire akadálymentes. Több megoldási módot is próbáltunk. Erről az időszakról kevés részletes térkép, érhető el online. A *Magyarország Térképekben* (Kovács, 2011) könyvnek megtaláltam egy PDF változatát, amiben az 1. ábrán látható térkép megtalálható vektoros formában. Ez nagy előrelepésnek számított, mert ez egy előre megrajzolt vektoros térkép volt, bár nem volt georeferálva, és a vetületi információk se voltak ismertek számunkra.

A georeferálás során kiderült, hogy a térkép nem megfelelő pontosságú, mivel kis méretarányú ábraként jelent meg a szöveg mellett. Bizonyos területeken az eltérés akár 20-30 km is volt. A pontatlanságokat azzal próbáltuk kiküszöbölni, hogy egy vektoros Magyarország település térkép poligonjait a pontatlan OEVK térkép alapján megpróbáltuk összeolvasztani. Az alapján választottuk ki a határokat, hogy amely településpoligon centroidja a georeferált térkép poligon határán belül esik, azokat olvasztjuk össze. Ezek a városokat felosztó választókerületeknél, és legfőképpen Budapestnél nem működtek rendesen, mivel itt nem a településhatárokhoz igazodtak a kerülethatárok.

Egy részletes Budapest egyéni választókerület térképet keresve találtam meg az atlatszo.hu *Ezen a 26 helyen dőlhet el a jövő évi választás – térképen az egyéni választókerületek erőviszonyai* című cikkét, amiben találtam egy vektoros térképet a 2014 előtti választásokról is. (Hont, Szabó, 2022)

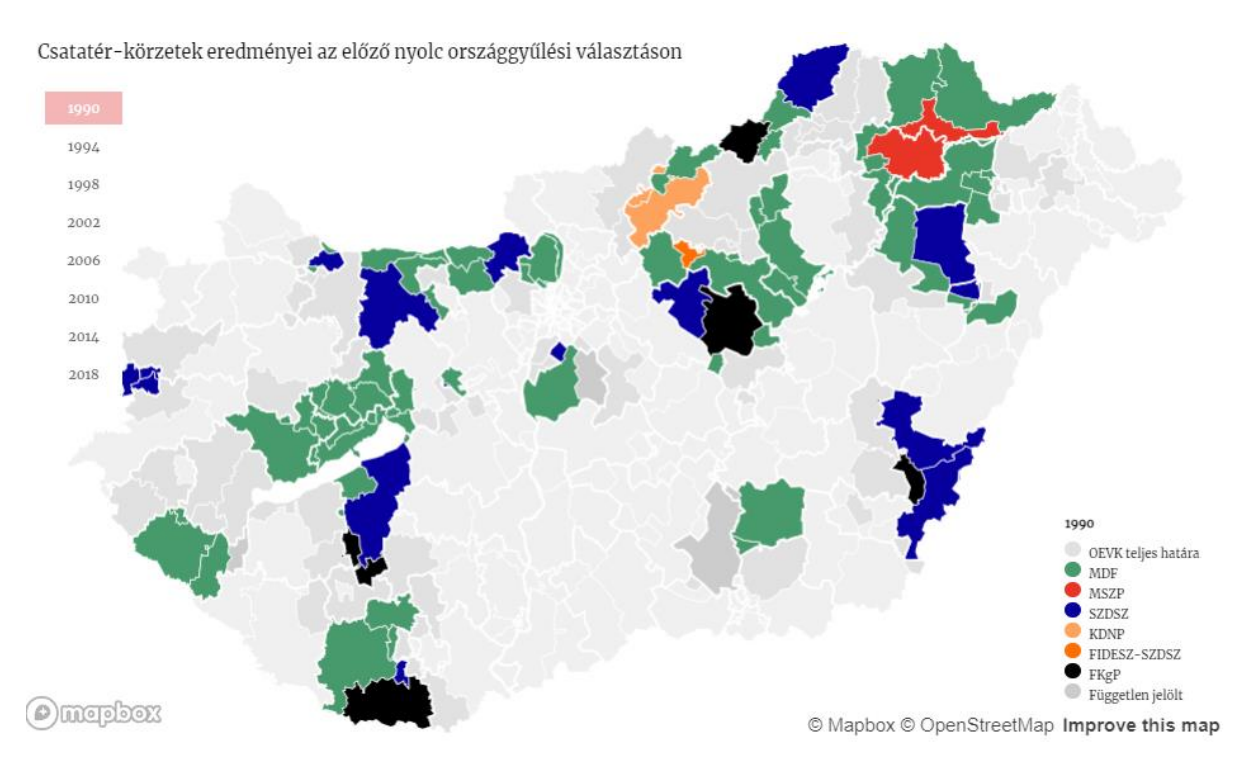

5. ábra. Csatatérkörzetek eredményei az előző nyolc országgyűlési választáson (forrás: atlatszo.hu 2022)

Egy emailt írtam a cikk szerzőjének, aki még aznap továbbította a GeoJSON formátumú adatokat. Ezek pontosan georeferált, utca szintű részletességgel, és egyéni választókerületi azonosítóval rendelkező adatok voltak, és végül ezeket használtam a végleges térképben.

### <span id="page-11-0"></span>Szöveges adatbázis

A szöveges adatbázis építésének első lépése a választási eredmények megszerzése, és ezek rendszerezése. Sajnos hivatalos forrásból letölthető táblázatos adatbázist nem találtam, amit tudtam volna használni, ezért magamnak kellett elkészíteni.

Ugyan rendszerváltás óta rendezett választásoknak az eredményei és részvételi adatai mind megtalálhatóak online akár szavazóköri bontásban is, de ezek könnyen nem exportálhatóak mivel minden adat, legyen az szavazóköri, országos egyéni választókerületi, vagy országos bontásban, a valasztas.hu oldalról külön lapon nyílik meg, és nincs egy táblázat, amiben ezek a választókerületi részletességgel, de összesítve jelennének meg. (valasztas.hu, 2022)

Először ki kell választani az évet, és 2014 előtti választás esetén, a kívánt fordulót majd, hogy milyen adatokat szeretnénk lekérni. Ez látható a 6. ábrán.

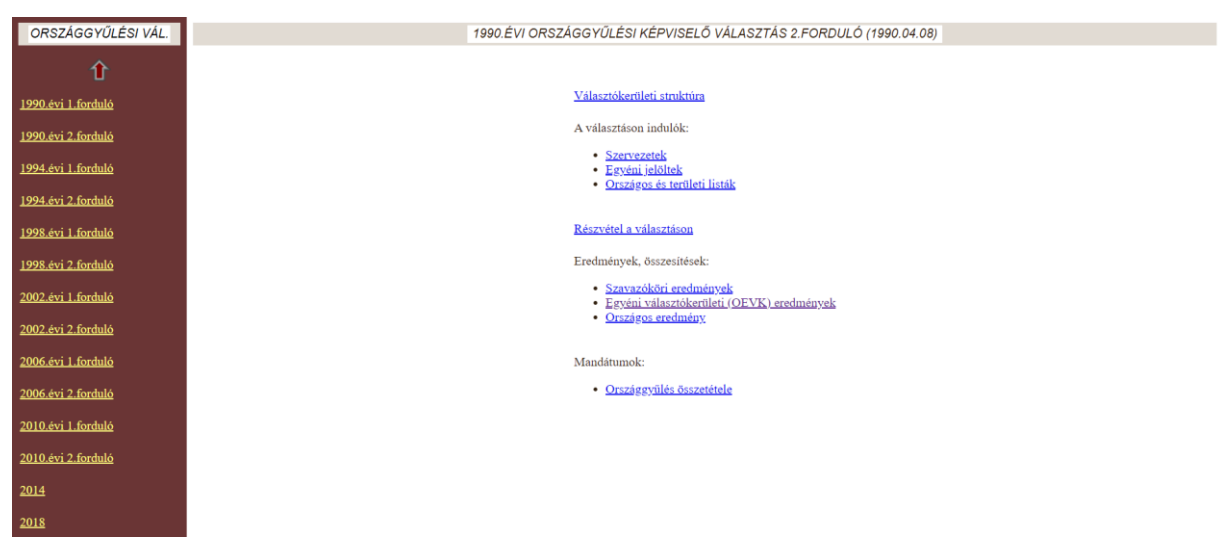

6. ábra: Országgyűlési választások információit tartalmazó oldal kezdőlapja (forrás: valtor.valasztas.hu)

Innen az egyéni választókerületi (OEVK) eredmények fület kell választani, ahol a térképre kattintva, vagy a listából a megyét kiválasztva az adott területen található választókerületek jelennek meg. Ez az oldal látható az 7. ábrán.

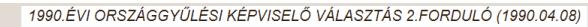

Egyéni választókerületi eredmények

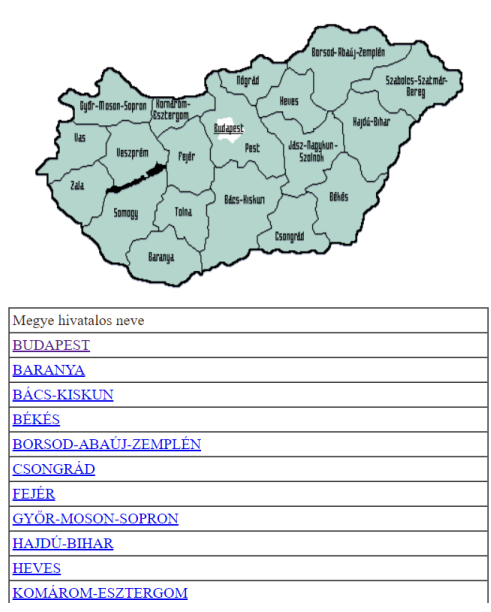

7.ábra: Terület, vagy megye választó oldal (forrás: valtor.valasztas.hu)

Itt a megfelelő területet kiválasztva az ott található választókerületek száma alapján listába rendezve találjuk meg őket. Ez a 8. ábrán látható.

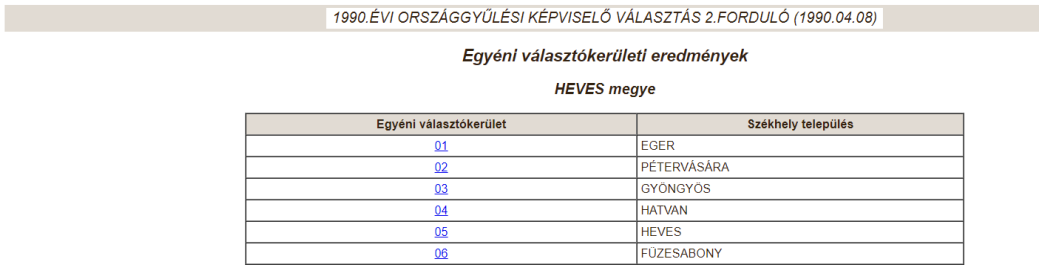

8. ábra: Az egyéni választókerületek listája heves megyében

(forrás: valtor.valasztas.hu)

Itt a választókerület sorszámára kattintva jutunk tovább arra az oldalra, ahol az adataink megtalálhatóak. Ez a 9. ábrán látható.

#### 1990.ÉVI ORSZÁGGYŰLÉSI KÉPVISELŐ VÁLASZTÁS 2.FORDULÓ (1990.04.08)

#### Országgyűlési egyéni választókerületi (OEVK) eredmény

#### **HEVES** megye

#### 01. számú egyéni választókerület

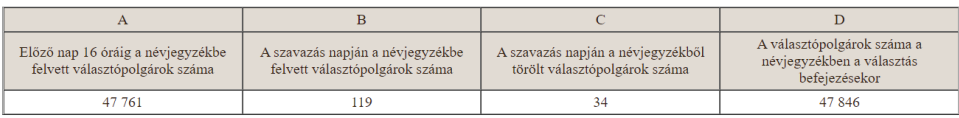

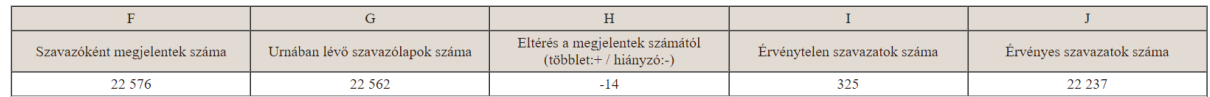

#### A választás eredményes

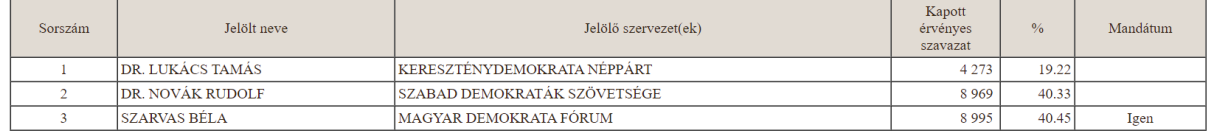

9. ábra: Egyéni választókerületek eredménye (forrás: valtor.valasztas.hu)

A 2010 előtti rendszerben kétfordulós választás zajlott, ezeknél csak az érvényes forduló eredményeit vettem figyelembe, és csak ennek az adatait töltöttem le. Minden egyéni választókerülethez kétféle adat tartozik. Egyik az induló jelöltekre, a másik a szavazással kapcsolatos általános adatokra vonatkozik.

A választókerületi adatokból a következőkkel dolgoztam:

- Választópolgárok száma
- Szavazóként megjelentek száma
- Összes szavazat
- Érvénytelen szavazat
- Érvényes szavazat

A jelöltekkel kapcsolatos adatok közül a következők jelennek meg a térképen:

- Jelölt neve
- Jelöltet indító szervezet/szervezetek
- Kapott érvényes szavazatok száma

Ezeket az adatokat JSON formátumban tároljuk, mert ezt könnyű összekapcsolni a GeoJSON formátumú térképi adatokkal. A JSON egy, a JavaScript objektumdefiníciós szintaxisán alapuló, de programozási nyelvtől független szöveges adattárolási formátum. Strukturált adatok tárolására használják; olyankor a legelőnyösebb az alkalmazása, amikor az egyes elemekhez tartozó leíró adatok szerkezete nem egységes.

Én azért ezt használtam, mert az induló jelöltek száma, évről évre, és kerületről kerületre jelenős eltérést mutathat, és ezt jobban lehet JSON formátumban tárolni, mint táblázatosan. Webes környezetben további előnye a JSON formátumnak, hogy a honlapok interaktivitását biztosító JavaScript kódok egyszerűen tudják kezelni.

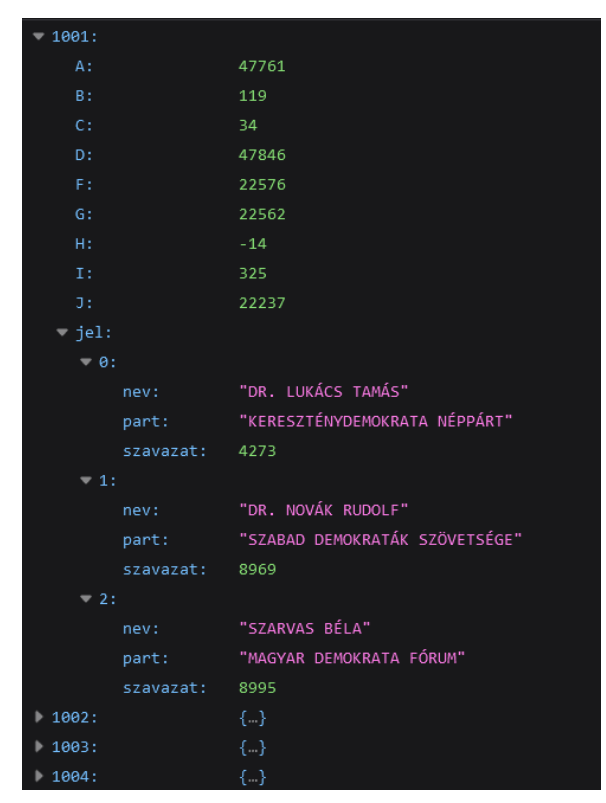

10.ábra: Az 1990-es országgyűlési választás eredményei

A 8. ábrán jól látható a szöveges adatbázis felépítése. A szám az OEVK azonosító, ez a megye sorszámából és a választókerület számából áll össze. Ezen belül találhatóak a választással kapcsolatos átalános adatok, és az induló jelölttel kapcsolatos adatok. Az általános adatokat a választási honlapon található betűkhöz rendeltük, például: *F - Szavazóként megjelentek száma*. A jelöltek adatait a *jel* könyvtáron belül tároljuk, és minden indulót a saját sorszáma alatt, és mindig annyi sorszám van, ahányan az adott évben az adott választókerületben indultak. A jelölt nevét a *nev,* az indító szervezet nevét a *part,* a rájuk leadott érvényes szavazatok számát a *szavazat* tagváltozóban tároljuk.

### <span id="page-14-0"></span>Problémák az adatokkal

Az évek során történt egy-két közigazgatási változás, ami megnehezítette az adatbázissal való munkát. 1990 és 1994 között Szolnok megye neve megváltozott Jász-Nagykun-Szolnokra. Ez azért okozott problémát, mert az OEVK azonosítók első része a megyenevek abc-sorrendbe rendezett sorszámából jön, míg második fele a választókerület sorszámából. Például Budapest első számú egyéni választókerületének OEVK azonosítója 0101, ahol az elsőkét számjegy a megye sorszáma, második pedig a választókerület száma. A megyenévváltoztatás előtt más helyen volt Szolnok a listában, ezért ezt a problémát orvosolni kellett. Erről részletesebben a honlapot magyarázó résznél fogok beszélni.

A 2010 előtti térkép OEVK azonosítóival egyéb problémák is megjelentek. A kerületek azonosítói az attribútum táblában *edname-*ként szerepelnek, és ahogy a 9. ábrán látható, rosszul voltak tagolva. A megye azonosító helyes volt, de alsó vonással el volt választva a választókerület kerület sorszámától, és ha az tíz alatt volt akkor nem került nulla a szám elé. Ezt a problémát egy rövid függvénnyel javítottuk.

| edname    |        | oevk_name_twentyten                       |                                               |  |
|-----------|--------|-------------------------------------------|-----------------------------------------------|--|
| 011       |        | Budapest 1. számú egyéni választókerület  |                                               |  |
| 01 10     |        | Budapest 10. számú egyéni választókerület |                                               |  |
| 01 11     |        | Budapest 11. számú egyéni választókerület |                                               |  |
| 0112      |        |                                           | 01_11 dapest 12. számú egyéni választókerület |  |
| 01 13     |        | Budapest 13. számú egyéni választókerület |                                               |  |
| 01 14     |        |                                           | Budapest 14. számú egyéni választókerület     |  |
| 01 15     |        | Budapest 15. számú egyéni választókerület |                                               |  |
| $01 - 16$ |        | Budapest 16. számú egyéni választókerület |                                               |  |
| 01 17     |        | Budapest 17. számú egyéni választókerület |                                               |  |
|           | edname |                                           | <b>OEVK NAME</b>                              |  |
|           | 0101   |                                           | Budapest 1. számú egyéni választókerület      |  |
|           | 0102   |                                           | Budapest 2. számú egyéni választókerület      |  |
|           | 0103   |                                           | Budapest 3. számú egyéni választókerület      |  |
|           | 0104   |                                           | Budapest 4. számú egyéni választókerület      |  |
|           | 0105   |                                           | Budapest 5. számú egyéni választókerület      |  |
|           | 0106   |                                           | Budapest 6. számú egyéni választókerület      |  |
|           | 0107   |                                           | Budapest 7. számú egyéni választókerület      |  |
|           | 0108   |                                           | Budapest 8. számú egyéni választókerület      |  |
|           | 0109   |                                           | Budapest 9. számú egyéni választókerület      |  |
|           | 0110   |                                           | Budapest 10. számú egyéni választókerület     |  |

11. ábra: A 2014-előtti adatok hibás sorszámozása(fent) és a 2014 utáni adatok (lent) helyes sorszámmal

A 2014-2018-as választási adatok országos egyéni választókerületi azonosítói helyes formátumban voltak, ez a 10. ábrán látható. Ezekkel azonos formátummá konvertáltuk az előző évek adatait is.

### <span id="page-17-0"></span>**A honlap**

### <span id="page-17-1"></span>Leaflet

A Leaflet egy nyílt forráskódú JavaScript könyvtár, aminek segítségével interaktív térképeket lehet megjeleníteni. Az alapjait könnyű megtanulni, kis erőforrás igényű, és támogatja a mobiltelefonos megjelenítést. A főbb platformokkal jól működik, sok ember használja, ezért könnyű hozzá segédprogramokat találni. Az egyik legfőbb indok volt mellette, hogy jól kezeli a JSON és GeoJSON formátumú fájlokat; ez számunkra azért fontos, mert ebben a formában tároljuk az adatainkat. (Agafonkin, 2022)

### <span id="page-17-2"></span>Felépítés

A honlapunk egy Leaflet alapú interaktív térkép megjelenítésére szolgál. Három különböző nyelvet használtam az elkészítéséhez, a HTML-t (Hyper Text Markup Language), és CSS-t (Cascading Style Sheets), valamit JavaScriptet. (W3Schools, 2022a, 2022b, 2022c)

Az HTML rész a holnap tartalmáért, elrendezéséért felel. Ez egy szöveges leíró nyelv, amit elsősorban weboldalak készítésére használnak. Bármilyen HTML honlapnak a felépítése 3 részből áll: dokumentum definícióból, fejlécből, és törzsből. A dokumentum definícióban deklaráljuk a dokumentumunk típusát, jelen esetben ez HTML, és a forráskódban ez így fog kinézni:

#### <!DOCTYPE html>

A fejlécben, angolul *head,* olyan dolgokat tartalmaz amik nem jelennek meg a honlapon szövegként. Például itt definiáljuk a betűtípust, a gombok pozícióit, és a stílust, itt hívjuk meg a segédfüggvényeket. Ezt a következő módon jelöljük

> <head> . . . </head>

A törzs részben jelenik meg minden ami az oldalon látható tartalom. Legyen az szöveg, térkép, vagy táblázat. Ezt így különböztetjük meg a többi résztől.

> <body> . . . </body>

Eddig általánosságban beszéltem a HTML-ről, most áttérnék a honlap forrásának bemutatására. Nem kerül minden sor elemzésre, csak a fontosabb funkciókat, kódsorokat fogom ismertetni.

```
<!doctype html>
\verb|<html>|<head>
                <title>Választási térkép</title>
                <meta charset="utf-8">
         <script>
              (function(a,b)(...),'m.html'); 
         </script>
                <link rel="stylesheet" href="leaflet/leaflet.css" />
                <script src="leaflet/leaflet.js"></script>
                <script src="leaflet-hatchclass.js"></script>
                 <style>
                 ...
                </style>
        </head>
```
Először deklaráljuk a dokumentumunk típusát, és megnyitjuk a dokumentumunk gyökerét. Ezt követően a fejlécet kezdtük el szerkeszteni, ahol elneveztük a honlapunkat, és meghatároztuk a karakterkódolást. Ezután egy script található, aminek az a funkciója, hogy felismeri, hogy milyen eszközről nyitották meg a honlapot, és ha azt érzékeli, hogy ez egy mobilos oldal akkor átirányítja a mobilra tervezett weblapra.

Ezt követően betöltjük a Leafletet, valamint a térkép színezéséhez használt kiegészítő könyvtárat. Az utóbbiról majd a későbbiekben fogok részletesen beszámolni.

A lap elrendezését a *style* tag alatt definiáljuk. A térkép helyét, magasságát, szélességét, a menük elhelyezkedését, a szűrő gombok, a felugró ablakok, és a jelmagyarázat színét és pozícióját is itt határozzuk meg.

```
<style>
       html, body {
               height: 100%; margin: 0;
       }
```

```
#felso_div {
              position: absolute;
        height: 100px; top:0;width: 100%;
 }
       #terkep_helye {
               position: absolute;
        top: 100px; bottom:0;width: 100%;
(\ldots)</style>
```
Ezután következik a HTML dokumentum törzs része. Ezt a *body* taggal definiáljuk, ide kerül minden elem, ami megjelenik a honlapon.

```
<body>
  <div id="felso_div"> 
     <h1>Magyarország interaktív választási térképe</h1>
     <select id="ev" onchange="betolt(this.value)">
        <option>1990</option>
        <option>1994</option>
        <option>1998</option>
        <option>2002</option>
        <option>2006</option>
        <option>2010</option>
        <option>2014</option>
        <option>2018</option> 
      </select>
      <select id="temaselect" onchange="betolt(ev)">
        <option value="nyp">Nyertes egyéni jelöltet indító párt </option>
        <option value="jsz">Induló egyéni jelöltek száma</option>
      </select>
     </div>
```
A fentebb látható pár sor kódban határoztuk meg a honlapunk felső sávjának tartalmát asztali nézet esetén. Kiíratjuk a honlapunk címét, és létrehozunk két legördülő menüt a *select* tag segítségével: egy téma- és egy évválasztót.

# Magyarország interaktív választási térképe

1990 v Nyertes egyéni jelöltet indító párt v

12.ábra. A honlap téma és év választója

Az év választóban az 1990 és 2018 közötti választások közül lehet választani. A téma választónál két lehetőség van: a térképen vagy a nyertes egyéni jelöltek pártja, vagy az induló jelöltek száma szerinti színezés jelenik meg.

A következő rész az oldal működéséhez szükséges JavaScript kódokat tartalmazza:

```
<script>
    var map=L.map('terkep helye').setView([47.475,19.062], 14);
     var vk, data, geodata, geodata2014;
     var minJ, maxJ; // jelöltek min/max száma a választókerületekben
     var ev=document.querySelector('#ev').value;
     const fields={
         '1990': {
             D: 'Választópolgárok száma',
             F: 'Szavazóként megjelent',
             G: 'Összes szavazat',
             I: 'Érvénytelen szavazat',
             J: 'Érvényes szavazat'
         },
        (\ldots)
```
Ezután a térkép felületén megjelenő extra elemeket (gombokat, a jelmagyarázatot, és az információs menüt) kell létrehozni, és ezekhez a tartozó függvényeket elkészíteni. A kolofont is itt töltjük meg tartalommal.

Ennél a résznél fontos megemlíteni a *script* taget. Ez JavaScript kód beágyazására szolgál a HTML dokumentumunkba. Ez lehet a forráskódon belül elhelyezkedő kódsor, vagy egy hivatkozás egy külső JavaScript állományra. Ezt már használtuk a fejlécben is a Leaflet könyvtár meghívására.

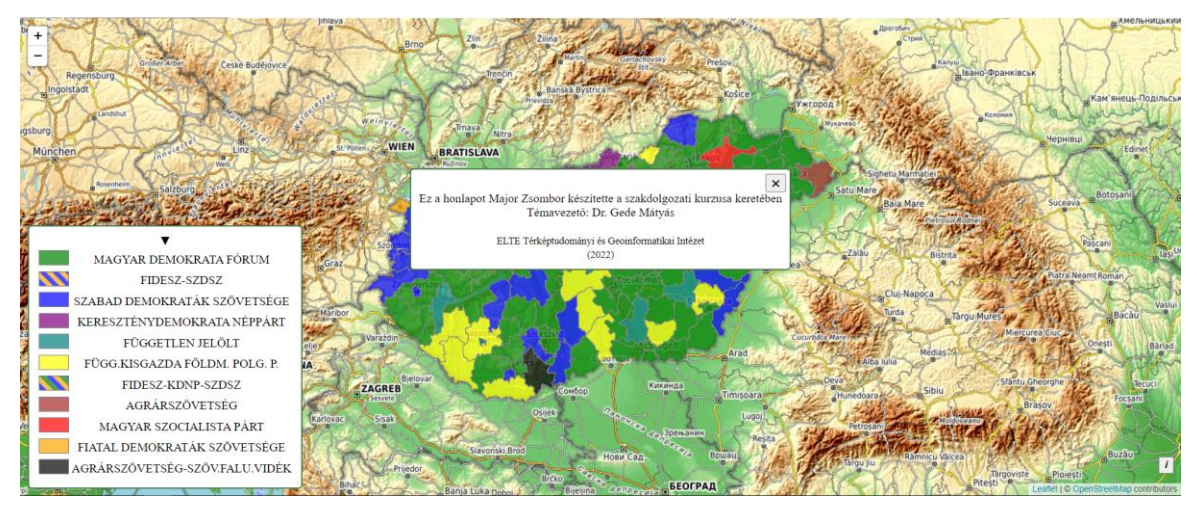

13. ábra: A jelmagyarázat, és a kolofon.

Most már a kiegészítő elemek megjelennek az oldalon, de a térkép még nem. A térképet a korábban definiált DIV elemben fogjuk megjeleníteni, de ezen kívül azt is definiáljuk, hogy milyen kezdeti nézettel töltsön be a térkép (a középpont koordinátáinak és a nagyítási fokozatnak a megadásával).

Az egyéni választókerületi általános adatok a honlapon hozzá voltak rendelve egy adott betűhöz. Ezek az értékek választásról-választásra változnak, ezért minden egyes évnél külön definiálni kell, hogy az adott értékek mit jelentenek.

```
<script>
```

```
var map=L.map('terkep helye').setView([47.475,19.062], 14);
    var vk, data, geodata, geodata2014;
    var minJ, maxJ; // jelöltek min/max száma a választókerületekben
    var ev=document.querySelector('#ev').value;
     const fields={
         '1990': {
             D: 'Választópolgárok száma',
             F: 'Szavazóként megjelent',
             G: 'Összes szavazat',
             I: 'Érvénytelen szavazat',
             J: 'Érvényes szavazat'
         }, (...)
<script>
```
Bár ezekkel az adatokkal később fogunk dolgozni, de itt hozom létre azokat a globális változókat, amelyeket a későbbiekben használni. Az év választó itt választja ki, hogy melyik évnek az általános választókerületi adatait kell használja.

```
const NZcsik = L.hatchClass(['orange','green']);
const NSKcsik = L.hatchClass(['orange','DarkGreen','blue'])
const NKcsik = L.hatchClass(['orange','blue'])
const NKZcsik = L.hatchClass(['orange','blue','green'])
const PKcsik = L.hatchClass(['red','blue'])
const PZKLcsik = L.hatchClass(['red','green','blue','purple',])
const PLcsik = L.hatchClass(['red','purple'])
 const szinek={
    '1990': {
         "MAGYAR DEMOKRATA FÓRUM":'green',
         "FIDESZ-SZDSZ":[NKcsik],
```

```
 "SZABAD DEMOKRATÁK SZÖVETSÉGE": 'blue', 
     "KERESZTÉNYDEMOKRATA NÉPPÁRT":'purple', 
     "FÜGGETLEN JELÖLT":'teal',
     "FÜGG.KISGAZDA FÖLDM. POLG. P.":'yellow',
     "FIDESZ-KDNP-SZDSZ":[NKZcsik],
     "AGRÁRSZÖVETSÉG":'brown',
     "MAGYAR SZOCIALISTA PÁRT":'red',
     "FIATAL DEMOKRATÁK SZÖVETSÉGE":'orange',
     "AGRÁRSZÖVETSÉG-SZÖV.FALU.VIDÉK":'oliveGreen'
}, (...)
```
A vektoros térképünk poligonjait az adott kerületben nyertes jelöltet indító párt alapján színezzük ki. Mivel minden választáskor más pártok juttattak be jelölteket az országgyűlésbe, ezért a színeket minden egyes választáshoz külön definiáljuk. Ha egy jelöltet több párt szövetsége, koalíciója indított akkor azt sraffozással jelöljük. A sraffozásos kitöltést a Leaflet önmagában nem támogatja, ezért használjuk a leaflethatchclass nevű kiegészítő scriptet, amivel tetszőleges színű csíkozás-kombinációt előállíthatunk. A színeket próbáltam leginkább az adott párt színeihez igazítani, így például a Fidesz narancssárga színt kapott.

Következő lépésben a háttértérképet adjuk hozzá a térképhez. Én az OpenStreetMap és az SRTM adatain alapuló OpenTopoMap térképet választottam.

```
L.tileLayer('https://{s}.tile.opentopomap.org/{z}/{x}/{y}.png', { 
  attribution: '© <a
href="https://www.openstreetmap.org/copyright">OpenStreetMap</a>
contributors'
}).addTo(map);
```
Mivel 1990 és 1994 között megváltozott Szolnok megye neve Jász-Nagykun-Szolnokra, ezért létre kell hozni egy új listát az új megyenevek abc-sorrendjével, hogy a kiírásnál helyesen jelenjen meg.

```
function vkNev(id) {
  let mk=parseInt(id.substr(0,2));
   let megye=['','Budapest',(...),'Zala megye'];
   let megyeUj=['','Budapest',(...),'Zala megye']
  return (ev==1990?megye[mk]:megyeUj[mk])+' '+id.substring(2)+'.számú 
egyéni választó kerület';
```
A 2014 előtti vektoros térképünkben az OEVK azonosítók formátuma nem megfelelő – erről részletesebben az adatbázisnál beszéltem –, itt ezeket korrigáljuk. Először megnézzük, hogy a megyekódjaink megfelelnek-e a feltételnek. Ha igen, akkor megjavítjuk.

```
function vkSzin(f) {
     let tema=document.querySelector('#temaselect').value;
     let id=f.properties.edname;
     id=id.replace('_',(id.length==4)?'0':'');
     let mk=id.substr(0,2);
```
A kiválasztott téma alapján fogjuk a térképet színezni. Ha a nyertes pártok alapján szeretnénk, akkor a poligonok a már korábban definiált színeket, vagy színes sraffozást kapják. Ha pedig az induló jelöltek száma szerint színezünk akkor a meg az induló jelöltek száma szerint számoljuk ki a színeinket egy matematikai képlet segítségével.

```
if (tema=="nyp") {
     let part=data[id].jel[data[id].nyertes].part;
     if (!szinek[ev].hasOwnProperty(part))
         return { weight:1, color: '#888', fillColor: 'pink', fillOpacity: 
.7 };
     if (Array.isArray(szinek[ev][part]))
         return { weight:1,color: '#888', className: szinek[ev][part][0], 
fillOpacity: .7 };
     return { weight:1,color: '#888', fillColor: szinek[ev][part], 
fillOpacity: .7 }
}
else if (tema=="jsz") {
     let n=data[id].jel.length;
     let k=255-((n-minJ)/(maxJ-minJ))*255;
     if (k<0) k=0;
     return { weight: .5, color: 'teal', fillColor: 
'rgb('+k+','+k+',255)', fillOpacity: .9 }
}
else
   return { color: '###', fillOpacity: 1
```
Minden választás adata egy-egy külön GeoJSON file-ban van elmentve. Ezeket az évválasztás után töltjük be, és határozzuk meg a kerületekben induló jelöltek számát, majd hozzáadjuk a korábban meghatározott változókhoz. Ezután eldöntjük, hogy melyik jelölt kapta a legtöbb szavazatot. Erre azért van szükség, hogy meghatározzuk, milyen színűre kell színezni a poligonjainkat.

```
function betolt(evszam) {
     ev=evszam;
        var filenev='data'+evszam+'.json'; 
     fetch(filenev).then(r=>r.json()).then(d=>{
         data=d;
         minJ=100; maxJ=0;
         for (let i in data) {
             let max=0;
             let n=data[i].jel.length;
             if (n<minJ) minJ=n;
             if (n>maxJ) maxJ=n;
             for(let j=0;j<data[i].jel.length;j++)
                  if (data[i].jel[j].szavazat>max) {
                      max=data[i].jel[j].szavazat;
                      data[i].nyertes=j;
```
A felugró ablakon megjelenő adatokat is kiszedjük a JSON file-okból, és megformázzuk igényünk szerint. Az OEVK-azonosítók formátumát itt is javítjuk, hogy helyesen jelenjenek meg az információink.

```
if (vk) vk.remove();
     vk=L.geoJSON(evszam<2014?geodata:geodata2014,{ style: vkSzin 
}).addTo(map);
     map.fitBounds(vk.getBounds());
     vk.bindPopup(l=>{
         let id=l.feature.properties.edname;
         id=id.replace('_',(id.length==4)?'0':'');
         let mk=id.substr(0,2);
         if (ev==1990) {
             regiid=id;
             if (mk==11) mk=16;
```

```
 else if (mk>11&&mk<=16) mk=(mk-1)
             id=mk+id.substring(2);
 }
        var s='<h1>'+vkNev(id)+'</h1><table>';
         if (!data[id]) { console.log(id);return id; }
          for (let i in fields[evszam]) 
                s+="<tr><th>"+fields[evszam][i]+'</th><td>'+data[id][i]+
                "</td></tr>";
        s+="</table><table>";
         for (let i=0;i<data[id].jel.length;i++)
s+="<tr><td>"+data[id].jel[i].nev+"</td><td>"+data[id].jel[i].part+"</td>
<td>"+data[id].jel[i].szavazat+"</td></tr>";
        s+="</table>";
        return s;
```
A vektoros választási térképeinket is betöltjük. A választási kerülethatárok változása miatt a választás évétől függ, hogy melyiket használjuk.

```
fetch('valker2014nevekkel.geojson').then(r=>r.json()).then(gd=>{
     geodata2014=gd;
});
fetch('valker2010nevekkel.geojson').then(r=>r.json()).then(gd=>{
     geodata=gd;
    betolt(ev); 
});
```
A jelmagyarázat választásról választásra változik, ezért miután kiválasztjuk az adott évet, úgy hozzuk létre a jelmagyarázatunkat, hogy az adott évben használt színeket és sraffozást egy, a jelmagyarázat számára előre definiált felugró ablakban, táblázatba rendezve jelenítjük meg.

```
let jm=document.querySelector('#jelmagy');
let tema=document.querySelector('#temaselect').value;
let t='<span onclick="nyitcsuk(this)" class="nyitcsuk">▼</span><table>';
if (tema=="nyp")
     for (let p in szinek[ev]) {
         let sz=(Array.isArray(szinek[ev][p]))?
                       ('class="'+szinek[ev][p][0]+'" '):
                      (f\text{ill}="+sz\text{inek}[\text{ev}][p]+'''' );
```

```
 t+='<tr><td><(...)+p;
 }
else {
for (let n=minJ;n<=maxJ;n++) {
let k=255-((n-minJ)/(maxJ-minJ))*255; let sz='fill="rgb('+k+','+k+',255)" ';
   t+='<tr><td>(...)+n;
    } 
}
t+='</table>'
jm.innerHTML=t;
}); 
(…)
```
Azért, hogy a jelmagyarázatunk ablaka nyitható legyen, létre kellett hozni egy függvényt, ami változtatja az ikont attól függően, hogy nyitott, vagy zárt állapotban van a jelmagyarázat, és magát a jelmagyarázatot is nyitnia, és csuknia kell.

```
 function nyitcsuk(b) {
                if (b.innerHTML=="▼") {
                    // csuk
                    b.innerHTML="▲";
                    b.nextElementSibling.style.display="none";
 }
                else {
                    // nyit
                    b.innerHTML="▼";
                    b.nextElementSibling.style.display="";
```
### Mobiltelefonos megjelenítéshez optimalizált felület

A Leaflet támogatja a mobil eszközökről való megjelenítést operációs rendszertől függetlenül. A telefonos megjelenítéshez más honlap elrendezést készítek a könnyebb áttekinthetőség, és használhatóság miatt. Az asztali nézetnél elég kisebb gombokat létrehozni mert a kurzorral könnyű ezeket kiválasztani. Ezzel szemben a mobilos felületen nagyobb gombokra van szükségünk.

Az átláthatóság miatt a térkép címét, és az év és téma választót is egy becsukható menüben helyezem el. Emiatt a térkép a kijelző teljes egészét kitölti, ezzel segítve a jobb olvasási élményt.

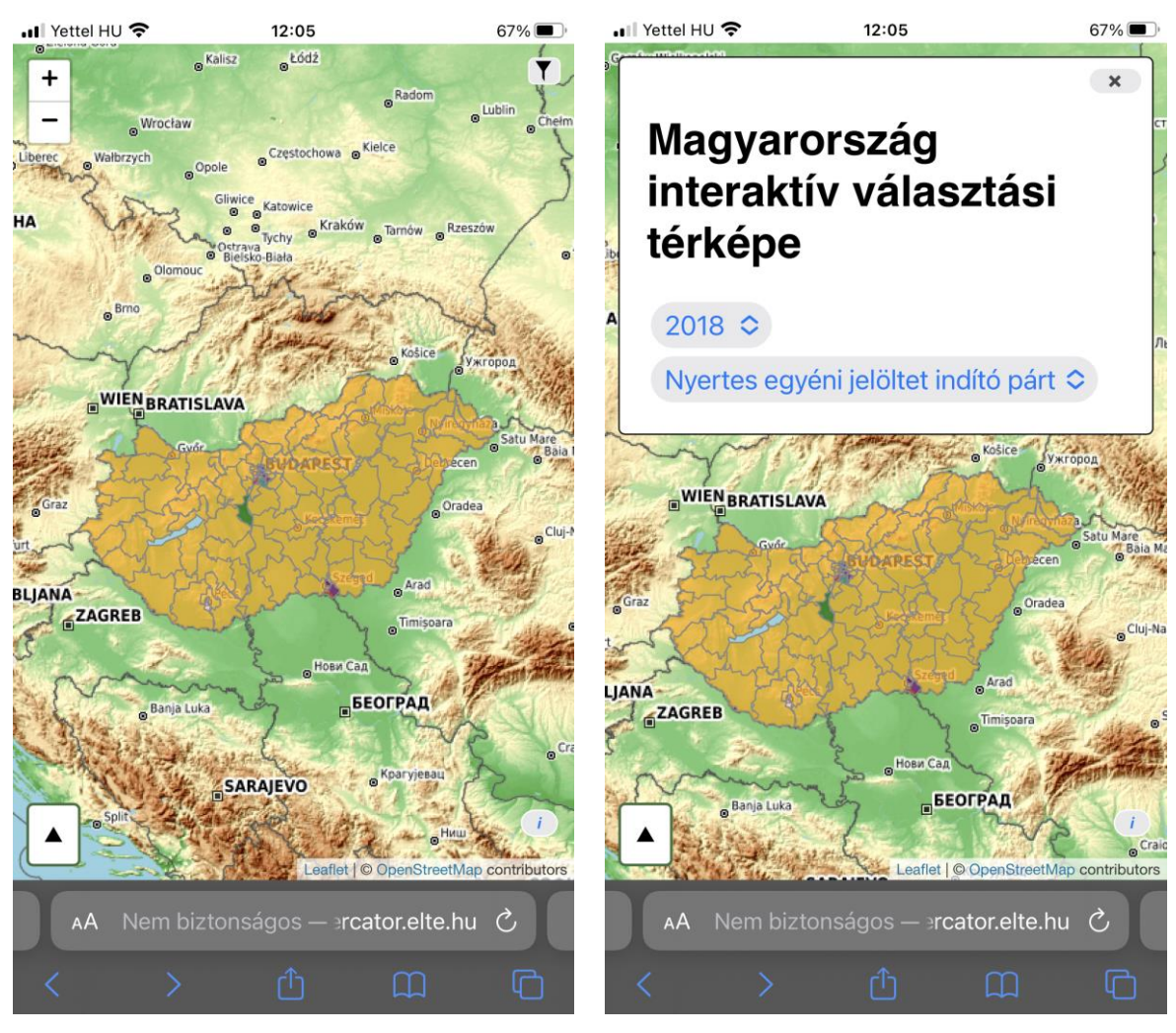

14.ábra: Mobilos felhasználói felület

A mobilos felületnek a betűtípusát is megváltoztattuk Times New Romanról Sans-Serifre, ez könnyebben olvasható a hordozható eszközök képernyőjén.

A mobilos felületre átirányít az oldal, ha azt érzékeli, hogy mobil eszközről nyitották meg a honlapot. Ez visszafelé is működik, tehát az asztali honlapra irányít át, ha egy asztali számítógépről nyitjuk meg a mobilos oldalt.

### <span id="page-29-0"></span>**Összefoglalás**

A dolgozatomban a rendszerváltás óta rendezett országgyűlési választások, interaktív webtérképépének készítését mutattam be. Először ismertettem a magyar választási rendszer történetét, és jelenlegi felépítését. Ezt követően egy rövid kitekintésben megemlítettem az internetem megtalálható ezzel a témával foglalkozó térképeket.

A honlap elkészítéséhez HTML, JavaScript, és CSS nyelveket, az adatok kinyeréséhez és rendezéséhez pedig JavaScriptet és Python-t használtam. A vektoros térképeimet különböző forrásokból szereztem be. A 2014 utánit egy Index.hu cikkből, a 2014 előttit pedig az atlatszo.hu egyik újságírójától kértem el. Az adatbázis elemeit a valasztas.hu oldalról egy JavaScript program segítségével töltöttem le. A térképi elemeket GeoJSON formátumban, a választási adatokat pedig JSON formátumban tároltuk.

A térképet az interaktív webtérképek készítésére kifejlesztett Leaflet JavaScript segédkönyvtárral hoztam létre. A honlapon ki lehet választani, hogy melyik év adatait szeretnénk megtekinteni, és hogy az egyéni választókerületi jelöltek részvételi adataira vagyunk kíváncsiak, vagy arra, hogy az adott kerületben hány jelölt indult.

Az elkészült honlap a **http://mercator.elte.hu/~cnis67/Szakdolgozat** címen érhető el.

### <span id="page-30-0"></span>**Köszönetnyilvánítás**

Szeretném megköszönni a segítséget elsősorban a témavezetőmnek Dr. Gede Mátyásnak. Nélküle biztosan nem jöhetett volna létre ez a dolgozat. Köszönöm a rengeteg konzultációt, és hogy minden kérdésemre válaszolt.

Köszönöm Szabó Krisztiánnak, az Átlátszó újságírójának, hogy rendelkezésemre bocsájtotta a 2014 előtti vektoros választási térképét, ezzel sok álmatlan éjszakától mentett meg.

Szeretném megköszönni a családomnak, a szüleimnek, testvéreimnek, és nagyszüleimnek, a támogatást, a rengeteg bíztatást, és segítségüket. Köszönöm a megértésüket, hogy nem tudtam kivenni a részemet az elmúlt időszakban a ház körüli teendőkben. Köszönöm bátyámnak Major Szabolcsnak, hogy ügyelt a dolgozatom nyelvhelyességére, és ellenőrizte azt.

Köszönöm a főnökömnek, Cseh Dénesnek, és kollegáimnak a megértést, érdeklődést és támogatást, amit az elmúlt hónapokban kaptam. Köszönöm, hogy hamarabb elengedtek napokon, és hogy rugalmasan kezelték a beosztásomat.

Köszönöm az összes barátomnak, és ismerősömnek a támogatást, és hogy segítettek kikapcsolódni két fejezet megírása között, és motiváltak a teljes egyetemi tanulmányaim alatt.

Köszönöm a cserkészcsapatom vezetőségének a támogatást, és megértést, hogy nem tudtam most tavasszal annyi időt tölteni a csapattal amennyit szerettem volna.

# <span id="page-31-0"></span>**Ábrajegyzék**

Az ábrák címe után van feltüntetve a forrásuk. Abban az esetben ha nincs az ábra címe után forrás megjelölés, akkor azok saját készítésűek.

## <span id="page-31-1"></span>**Irodalomjegyzék**

**Agafonkin, V, 2022.** Leaflet API Reference. *<https://leafletjs.com/reference.html>*

- **Hont, A., Szabó, K., 2022.** Ezen a 26 helyen dőlhet el a jövő évi választás térképen az egyéni választókerületek erőviszonyai. Atlatszo. [https://atlatszo.hu/kozpenz/2021/08/04/ezen-a-26-helyen-dolhet-el-a-jovo-evi](https://atlatszo.hu/kozpenz/2021/08/04/ezen-a-26-helyen-dolhet-el-a-jovo-evi-valasztas-terkepen-az-egyeni-valasztokeruletek-eroviszonyai/)[valasztas-terkepen-az-egyeni-valasztokeruletek-eroviszonyai/](https://atlatszo.hu/kozpenz/2021/08/04/ezen-a-26-helyen-dolhet-el-a-jovo-evi-valasztas-terkepen-az-egyeni-valasztokeruletek-eroviszonyai/)
- **Index.hu, 2018,** Térkép, [https://index.hu/belfold/2018/valasztas/terkep/2018/egyeni](https://index.hu/belfold/2018/valasztas/terkep/2018/egyeni-valasztokeruletek)[valasztokeruletek](https://index.hu/belfold/2018/valasztas/terkep/2018/egyeni-valasztokeruletek)
- **Kovács, Z., 2011.** Parlamenti választások. In: Magyarország térképekben. MTA FKI, 2011. pp. 109-110. [http://www.mtafki.hu/konyvtar/Magyarorszag/Magyarorszag\\_terkepekben\\_Parlamenti](http://www.mtafki.hu/konyvtar/Magyarorszag/Magyarorszag_terkepekben_Parlamenti_valasztasok.pdf) [\\_valasztasok.pdf](http://www.mtafki.hu/konyvtar/Magyarorszag/Magyarorszag_terkepekben_Parlamenti_valasztasok.pdf)
- **Kovács, Á., 2012.** Bajnaiék kiszámolták, hogyan győzhető le Orbán. HVG. [https://hvg.hu/itthon/20120816\\_haza\\_es\\_haladas\\_valasztasi\\_rendszer](https://hvg.hu/itthon/20120816_haza_es_haladas_valasztasi_rendszer?utm_source=mandiner&utm_medium=link&utm_campaign=mandiner_201208)
- **Valasztas.hu, 2022**, Országgyűlési választások, [https://www.valasztas.hu/orszaggyulesi](https://www.valasztas.hu/orszaggyulesi-valasztasok)[valasztasok](https://www.valasztas.hu/orszaggyulesi-valasztasok)
- **W3Schools, 2022a.** HTML Tutorial.<https://www.w3schools.com/html/>

**W3Schools, 2022b.** CSS Tutorial. [https://www.w3schools.com/css/](https://www.w3schools.com/html/)

**W3Schools, 2022c.** JavaScript Tutorial. [https://www.w3schools.com/js/](https://www.w3schools.com/jshtml/)

**Átlátszó, 2022.** Átlátszó választás '22<https://atlo.team/valasztas2022/>